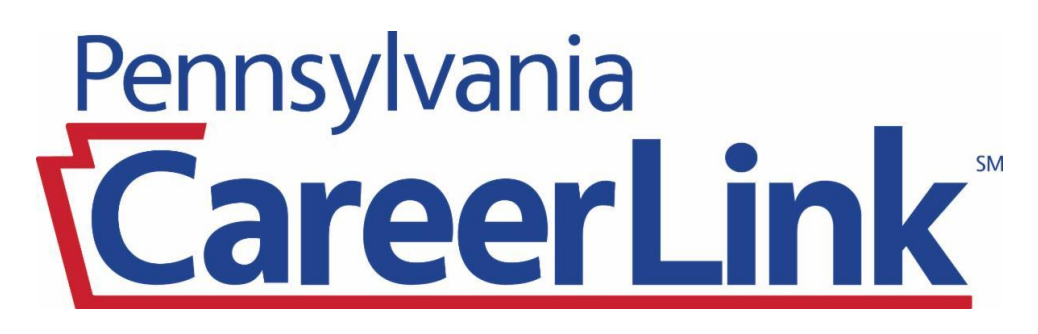

## **Recruitment Events/Workshops**

**Step 1: Register on www.pacareerlink.pa.gov by searching for upcoming recruitment events/workshops under our Events tab.**

**Step 2: After registering, if it's a virtual event, a staff member will send you the Zoom meeting URL.** 

**Step 3: If you don't receive the Zoom meeting URL or have any questions, please contact the email address provided in the event description or info@careerlinkpottsville.org.** 

## **Workshops Include:**

**Resume Writing Lab** 

**Ace the Interview** 

**Stress Management** 

**Job Searching** 

**Navigating the PA CareerLink® Website** 

**and many more!** 

**For more detailed instructions, please refer to reverse side of the flyer.** 

A proud partner of the **American JobCenter** network

## **To Register for Events:**

**You will need to enter your Keystone ID and Password to register for events.**

• Log on to your PA CareerLink® account at: www.pacareerlink.pa.gov (If you do not have an account, select the "Register" button at the top of the page to create a PA CareerLink® account).

• Select "Events" from the blue navigation bar near the top of the screen. From the drop down menu, choose "Search Events."

• To narrow your search for Schuylkill County events, select "Schuylkill" from the County list in the menu next to the calendar. Then select "Pottsville" from the City list in the same menu to view events offered by your local office.

- Navigate through the calendar and click on the event you want to register for.
- A black pop-up box will appear and provide you a short summary of the event.
- If interested in registering for this event, select the "Register" button.
- You have successfully registered for the event!

• To view all recruitment events/workshops that you have registered for, select "Events" from the blue navigation bar near the top of the screen and select "My Calendar."

## **If you need further assistance call our office: 570 - 622 - 5253**